# TCP/IP and UDP Support in Vehicle Spy

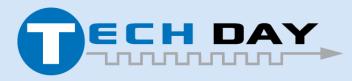

April 30, 2019

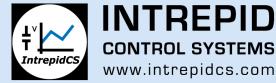

#### Switch Test Setup on Galaxy

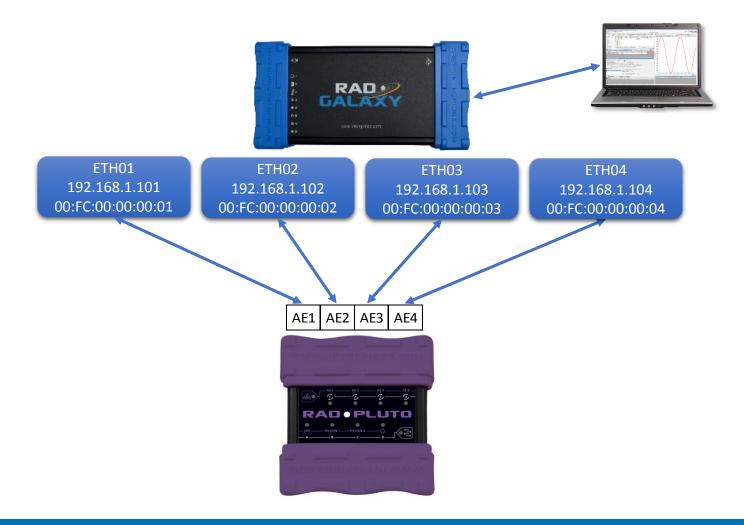

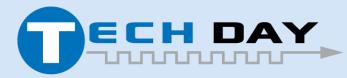

April 30, 2019

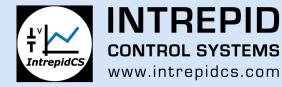

# **VSPY TCP/IP Support**

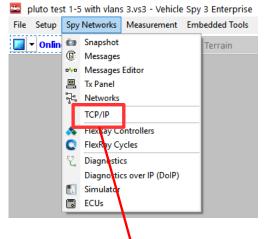

- TCP is managed as a "Virtual Network"
  - Single TCP Message = Multiple MAC Frames
- TCP/IP Tab Found Under "Spy Networks" Menu

| TCP/IP  |             |                       |                  |                     |                                         |           |                 |          |                                 |             |                |             |           |                                                                                |
|---------|-------------|-----------------------|------------------|---------------------|-----------------------------------------|-----------|-----------------|----------|---------------------------------|-------------|----------------|-------------|-----------|--------------------------------------------------------------------------------|
| 192.168 | 3.3.1 on O  | OP (BR) ETH01         | 192.168.3.2 on 0 | OP (BR) ETH02       | 192.168.3.3 on OP (BR)                  | ETH03 192 | . 168.3.4 on OP | (BR) ETH | 192.168.3.5                     | on Ethernet |                |             |           |                                                                                |
|         | nually assi | gned<br>00:FC:70:00:0 |                  | L <b>AN</b><br>None | Manually assigned<br>IP Address 192,168 | 3. 1      |                 | Address  | 192.168.63.254<br>255.255.255.0 |             | Ethernet netwo | ork [       | Report IG | HCP Server DHCP Server Setting<br>MP group memberships<br>buitous ARP announce |
| Remote  | e IP        | Remote port           | Local IP         | Local port          | State                                   | Rx seq #  | Rx window       | Rx count | t Tx seq # △                    | Tx wind     | w Tx count     | Re-Tx count | Error c   | Comments                                                                       |
|         |             |                       |                  |                     |                                         |           |                 |          |                                 |             |                |             |           |                                                                                |

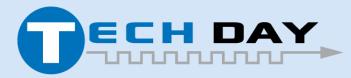

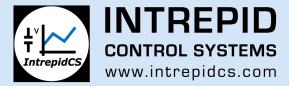

## **TCP Server Setup**

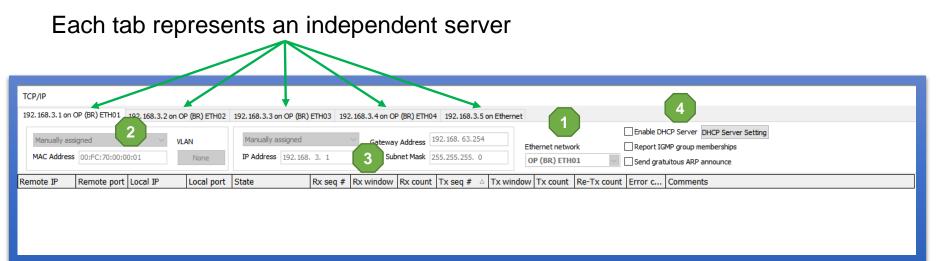

- 1. Physical Port (on Galaxy, RS2, PC NIC, etc.)
- 2. MAC/VLAN: Inherit or assign
- 3. IP Address/Gateway/Subnet: Inherit or assign
- 4. Configurations
  - DHCP Server
  - Report IGMP Group Memberships
  - Gratuitous ARP

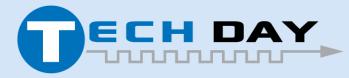

April 30, 2019

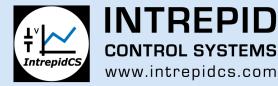

#### **Create Listening Ports**

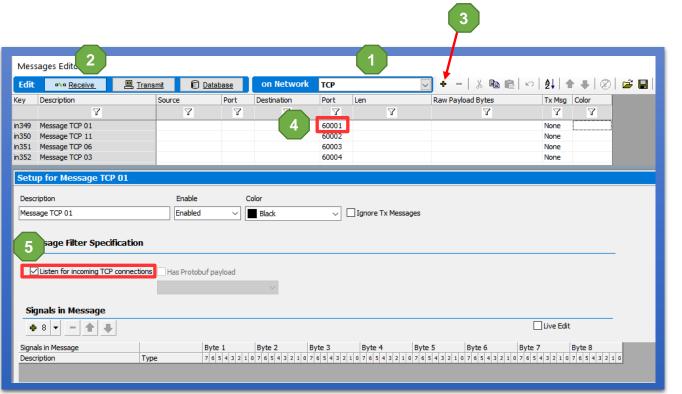

- 1. Select TCP Network
- 2. Select Receive Message Table
- 3. Add Message
- 4. Define Destination Port
- 5. Enable Listening Port

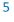

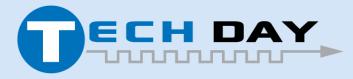

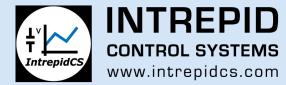

### **Listening Port Status**

| TCP/IP        |                 |               |                 |                                          |             |                 |             |                                 |             |                |             |           |                                                                               |
|---------------|-----------------|---------------|-----------------|------------------------------------------|-------------|-----------------|-------------|---------------------------------|-------------|----------------|-------------|-----------|-------------------------------------------------------------------------------|
| 192.168.3.1 o | n OP (BR) ETH01 | 192.168.3.2 o | n OP (BR) ETH02 | 192.168.3.3 on OP (BR                    | ) ETH03 192 | 2.168.3.4 on OF | P (BR) ETHO | 4 192.168.3.5                   | on Ethernet | :              |             |           |                                                                               |
| Manually a    | ssigned         | VLAN          |                 | Manually assigned<br>IP Address 192, 168 | 3. 3. 1     |                 | Address     | 192.168.63.254<br>255.255.255.0 |             | Ethernet netwo | ork         | Report IG | HCP Server DHCP Server Setting<br>MP group memberships<br>autous ARP announce |
| Remote IP     | Remote port     | Local IP      | Local port      | State                                    | Rx seq #    | Rx window       | Rx count    | Tx seq # 🛆                      | Tx wind     | ow Tx count    | Re-Tx count | Error c   | Comments                                                                      |
|               | 0               | 0.0.0.0       | 60001           | LISTEN                                   | 0           | 0               | 0           | 0                               | 0           | 0              | 0           | 0         | Listening for incoming TCP connection to Message TCP 01 (in349)               |
|               | 0               | 0.0.0.0       | 60002           | LISTEN                                   | 0           | 0               | 0           | 0                               | 0           | 0              | 0           | 0         | Listening for incoming TCP connection to Message TCP 11 (in350)               |
|               | 0               | 0.0.0.0       | 60003           | LISTEN                                   | 0           | 0               | 0           | 0                               | 0           | 0              | 0           | 0         | Listening for incoming TCP connection to Message TCP 06 (in351)               |
|               | 0 0.0.0.0 60004 |               |                 | LISTEN                                   |             |                 | 0           | 0                               | 0           | 0              | 0           | 0         | Listening for incoming TCP connection to Message TCP 03 (in352)               |
|               | 0               | 0.0.0.0       | 60005           | LISTEN                                   | 0           | 0               | 0           | 0                               | 0           | 0              | 0           | 0         | Listening for incoming TCP connection to Message TCP 05 (in353)               |

#### TCP/IP Tab will now show ports listening for connections

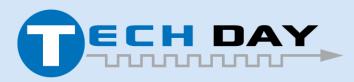

April 30, 2019

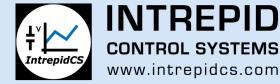

### Create TX Messages for Socket Connection

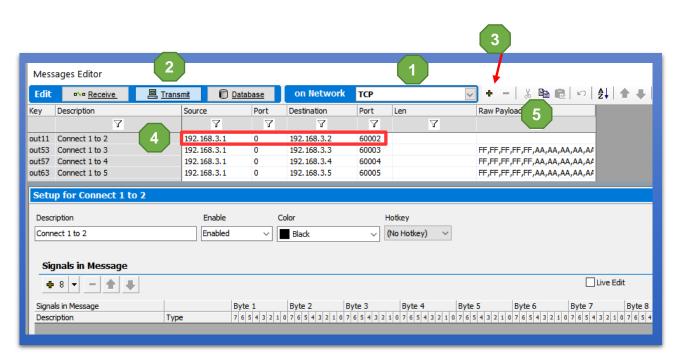

- 1. Select TCP Network
- 2. Select TX Message Table
- 3. Add Message
- 4. Define Message
  - Source IP
  - Source Port = 0\*\*
  - Dest IP/Port
  - Payload

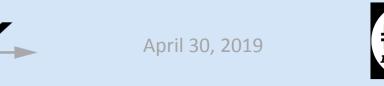

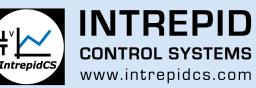

# **Opening a Socket**

| Tx Panel               |             |               |           |        |     |              |              |       |    |              |              |             |    |         |       |
|------------------------|-------------|---------------|-----------|--------|-----|--------------|--------------|-------|----|--------------|--------------|-------------|----|---------|-------|
| Edit Transmit Messages | 🗙 Disable / | <u>All Tx</u> | Protocol: | All    |     |              | ~            |       |    |              |              |             |    |         |       |
| Description            | D           | Auto Tx       | Rate (s)  | Arb ID | Len | B1           | B2           | B3    | B4 | B5           | B6           | B7          | B8 | Network | Color |
| Y                      |             | Y             | Y         | Y      | Y   | $\mathbf{A}$ | $\mathbf{Y}$ | Y     | Y  | $\mathbf{A}$ | $\mathbf{Y}$ | Y           | Υ  | Y       |       |
| Connect 1 to 2         |             | Periodic      | None      |        |     |              |              | 3.3.1 | 0  | 3.3.2        | 0002         | A,AA        |    | TCP     |       |
| Connect 1 to 3         |             | Periodic      | None      |        |     |              |              | 3.3.1 | 0  | 3.3.3        | 0003         | <b>A,AA</b> |    | TCP     |       |
| Connect 1 to 4         |             | Periodic      | None      |        |     |              |              | 3.3.1 | 0  | 3.3.4        | 0004         | A,AA        |    | TCP     |       |
| Connect 1 to 5         |             | Periodic      | None      |        |     |              |              | 3.3.1 | 0  | 3.3.5        | 0005         | A,AA        |    | TCP     |       |
| Connect 2 to 1         |             | Periodic      | None      |        |     |              |              | 3.3.2 | 0  | 3.3.1        | 0001         | A,AA        |    | TCP     |       |
| Connect 2 to 3         |             | Periodic      | None      |        |     |              |              | 3.3.2 | 0  | 3.3.3        | 0003         | A,AA        |    | TCP     |       |
| Connect 2 to 4         |             | Periodic      | None      |        |     |              |              | 3.3.2 | 0  | 3.3.4        | 0004         | A,AA        |    | TCP     |       |

- Sending a message on the TCP network will automatically initiate the TCP 3-way handshake
- Listening TCP ports will respond to TCP 3-way handshake. Port remains open until terminated.

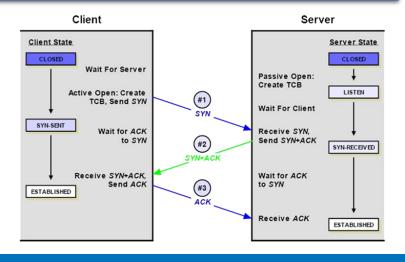

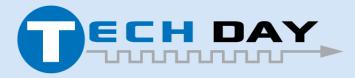

April 30, 2019

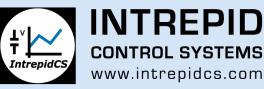

#### **TCP Socket Status**

| TCP/IP           |              |                   |                |                      |              |                  |                  |                |                 |             |                                                                 |
|------------------|--------------|-------------------|----------------|----------------------|--------------|------------------|------------------|----------------|-----------------|-------------|-----------------------------------------------------------------|
| 192.168.3.1 on O | P (BR) ETH01 | 192.168.3.2 on OP | (BR) ETH02 192 | . 168.3.3 on OP (BR) | ETH03 192.16 | 8.3.4 on OP (BR) | ETH04 192.168    | 3.5 on Etherne | et              |             |                                                                 |
|                  |              | ·                 |                |                      |              |                  |                  |                |                 | E           | Enable DHCP Server DHCP Server Setting                          |
| Manually assig   | gned         | VLAN              | N I            | Manually assigned    | $\sim$       | Gateway Add      | ess 192.168.63.  | 254            | Ethernet networ | k [         | Report IGMP group memberships                                   |
| MAC Address      | 00:FC:70:00  | :00:01            | None           | P Address 192, 168.  | 3. 1         | Subnet M         | lask 255.255.255 | . 0            | OP (BR) ETHO    | 1 ~         | Send gratuitous ARP announce                                    |
|                  |              |                   |                |                      | 1            | 1                | 1                |                |                 |             |                                                                 |
| Local IP         | Local port   | State             | Rx seq #       | Rx window            | Rx count     | Tx seq #         | Tx window        | Tx count       | Re-Tx count     | Error count | Comments                                                        |
| 192.168.3.2      | 60002        | ESTABLISHED       | 8 44935        | 32768                | 3            | 51849            | 32768            | 0              | 0               | 0           | TCP connection accepted by Message TCP 11 (in350)               |
| 192.168.3.1      | 49164        | ESTABLISHED       | 8 51849        | 32768                | 0            | 44935            | 29618            | 3              | 0               | 0           | TCP connection from Connect 1 to 2 (out11)                      |
| 0.0.0.0          | 60001        | LISTEN            | 0              | 0                    | 0            | 0                | 0                | 0              | 0               | 0           | Listening for incoming TCP connection to Message TCP 01 (in349) |
| 0.0.0.0          | 60002        | LISTEN            | 0              | 0                    | 1            | 0                | 0                | 0              | 0               | 0           | Listening for incoming TCP connection to Message TCP 11 (in350) |
| 0.0.0.0          | 60003        | LISTEN            | 0              | 0                    | 0            | 0                | 0                | 0              | 0               | 0           | Listening for incoming TCP connection to Message TCP 06 (in351) |
| 0.0.0.0          | 60005        | LISTEN            | 0              | 0                    | 0            | 0                | 0                | 0              | 0               | 0           | Listening for incoming TCP connection to Message TCP 05 (in353) |
| 192.168.3.1      | 49165        | SYN_SENT          | 0              | 32768                | 0            | 65675            | 32768            | 0              | 3               | 0           |                                                                 |

- Displays socket status and statistics
- Socket can be closed using the "Red X" button next to socket state

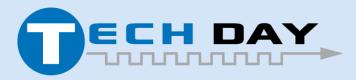

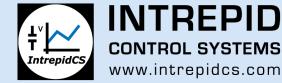

# **TCP "Three-Way Handshake"**

| Line | Time      | Τ× | Er | Description                 | Source         | Src Port | Destination    | Dst Port | EtherType | Protocol | VLAN | Len | Seq#      | Ack#      | Window | Flags    |
|------|-----------|----|----|-----------------------------|----------------|----------|----------------|----------|-----------|----------|------|-----|-----------|-----------|--------|----------|
|      |           |    |    | 54.225.225.147              |                |          |                |          |           | tcp      |      |     |           |           |        |          |
| 1    |           |    |    | Ethernet 10.5.1.245 to 54.2 | 10.5.1.245     | 57967    | 54.225.225.147 | 80       | IPv4      | тср      |      | 66  | 84287138  | 0         | 65535  | SYN      |
| 2    | 72.401 ms | ;  |    | Ethernet 54.225.225.147 to  | 54.225.225.147 | 80       | 10.5.1.245     | 57967    | IPv4      | TCP      |      | 66  | 205960898 | 84287139  | 29200  | ACK, SYN |
| 3    | 83 µs     | ;  |    | Ethernet 10.5.1.245 to 54.2 | 10.5.1.245     | 57967    | 54.225.225.147 | 80       | IPv4      | TCP      |      | 54  | 84287139  | 205960899 | 1024   | ACK      |
| 4    | 120 µs    | ;  |    | Ethernet 10.5.1.245 to 54.2 | 10.5.1.245     | 57967    | 54.225.225.147 | 80       | IPv4      | TCP      |      | 485 | 84287139  | 205960899 | 1024   | ACK,PSH  |
| 5    | 75.992 ms | ;  |    | Ethernet 54.225.225.147 to  | 54.225.225.147 | 80       | 10.5.1.245     | 57967    | IPv4      | TCP      |      | 60  | 205960899 | 84287570  | 237    | ACK      |
| 6    | 5.953 ms  | ;  |    | Ethernet 54.225.225.147 to  | 54.225.225.147 | 80       | 10.5.1.245     | 57967    | IPv4      | TCP      |      | 204 | 205960899 | 84287570  | 237    | ACK,PSH  |
| 7    | 0 µs      | ;  |    | Ethernet 54.225.225.147 to  | 54.225.225.147 | 80       | 10.5.1.245     | 57967    | IPv4      | TCP      |      | 60  | 205961049 | 84287570  | 237    | ACK,FIN  |
| 8    | 55 µs     | ;  |    | Ethernet 10.5.1.245 to 54.2 | 10.5.1.245     | 57967    | 54.225.225.147 | 80       | IPv4      | TCP      |      | 54  | 84287570  | 205961050 | 1023   | ACK      |
| 9    | 151 µs    | ;  |    | Ethernet 10.5.1.245 to 54.2 | 10.5.1.245     | 57967    | 54.225.225.147 | 80       | IPv4      | TCP      |      | 54  | 84287570  | 205961050 | 1023   | ACK, FIN |
| 10   | 73.652 ms | ;  |    | Ethernet 54.225.225.147 to  | 54.225.225.147 | 80       | 10.5.1.245     | 57967    | IPv4      | TCP      |      | 60  | 205961050 | 84287571  | 237    | ACK      |

- SYN Initial request to initiate TCP connection (also synchronize requestor's seq #)
- ACK + SYN Acknowledgement of request (also synchronize other party's seq #)
- ACK Requestor acknowledges other party's seq #

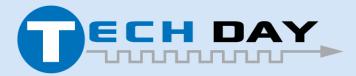

April 30, 2019

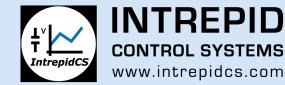

# **TCP – HTTP Exchange Example**

| Line | Time      | Τ× | Er | Description                 | Source         | Src Port | Destination    | Dst Port | EtherType | Protocol | VLAN | Len | Seq#      | Ack#      | Window | Flags   |
|------|-----------|----|----|-----------------------------|----------------|----------|----------------|----------|-----------|----------|------|-----|-----------|-----------|--------|---------|
|      |           |    |    | 54.225.225.147              |                |          |                |          |           | tcp      |      |     |           |           |        |         |
| 1    |           |    |    | Ethernet 10.5.1.245 to 54.2 | 10.5.1.245     | 57967    | 54.225.225.147 | 80       | IPv4      | тср      |      | 66  | 84287138  | 0         | 65535  | SYN     |
| 2    | 72.401 ms |    |    | Ethernet 54.225.225.147 to  | 54.225.225.147 | 80       | 10.5.1.245     | 57967    | IPv4      | TCP      |      | 66  | 205960898 | 84287139  | 29200  | ACK,SYN |
| 3    | 83 µs     |    |    | Ethernet 10.5.1.245 to 54.2 | 10.5.1.245     | 57967    | 54.225.225.147 | 80       | IPv4      | ТСР      |      | 54  | 84287139  | 205960899 | 1024   | ACK     |
| 4    | 120 µs    |    |    | Ethernet 10.5.1.245 to 54.2 | 10.5.1.245     | 57967    | 54.225.225.147 | 80       | IPv4      | тср      |      | 485 | 84287139  | 205960899 | 1024   | ACK,PSH |
| 5    | 75.992 ms |    |    | Ethernet 54.225.225.147 to  | 54.225.225.147 | 80       | 10.5.1.245     | 57967    | IPv4      | ТСР      |      | 60  | 205960899 | 84287570  | 237    | ACK     |
| 6    | 5.953 ms  |    |    | Ethernet 54.225.225.147 to  | 54.225.225.147 | 80       | 10.5.1.245     | 57967    | IPv4      | ТСР      |      | 204 | 205960899 | 84287570  | 237    | ACK,PSH |
| 7    | 0 µs      |    |    | Ethernet 54.225.225.147 to  | 54.225.225.147 | 80       | 10.5.1.245     | 57967    | IPv4      | TCP      |      | 60  | 205961049 | 84287570  | 237    | ACK,FIN |
| 8    | 55 µs     |    |    | Ethernet 10.5.1.245 to 54.2 | 10.5.1.245     | 57967    | 54.225.225.147 | 80       | IPv4      | TCP      |      | 54  | 84287570  | 205961050 | 1023   | ACK     |
| 9    | 151 µs    |    |    | Ethernet 10.5.1.245 to 54.2 | 10.5.1.245     | 57967    | 54.225.225.147 | 80       | IPv4      | ТСР      |      | 54  | 84287570  | 205961050 | 1023   | ACK,FIN |
| 10   | 73.652 ms |    |    | Ethernet 54.225.225.147 to  | 54.225.225.147 | 80       | 10.5.1.245     | 57967    | IPv4      | TCP      |      | 60  | 205961050 | 84287571  | 237    | ACK     |

- PSH Push data (HTTP request)
- ACK Acknowledgement of request
- PSH Push data (HTTP response back to requestor)

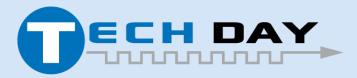

April 30, 2019

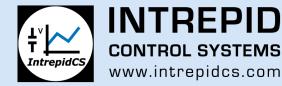

#### **TCP – Terminate Connection**

| Line | Time      | Τ× | Er | Description                 | Source         | Src Port | Destination    | Dst Port | EtherType | Protocol | VLAN | Len | Seq#      | Ack#      | Window | Flags   |
|------|-----------|----|----|-----------------------------|----------------|----------|----------------|----------|-----------|----------|------|-----|-----------|-----------|--------|---------|
|      |           |    |    | 54.225.225.147              |                |          |                |          |           | tcp      |      |     |           |           |        |         |
| 1    |           |    |    | Ethernet 10.5.1.245 to 54.2 | 10.5.1.245     | 57967    | 54.225.225.147 | 80       | IPv4      | TCP      |      | 66  | 84287138  | 0         | 65535  | SYN     |
| 2    | 72.401 ms |    |    | Ethernet 54.225.225.147 to  | 54.225.225.147 | 80       | 10.5.1.245     | 57967    | IPv4      | TCP      |      | 66  | 205960898 | 84287139  | 29200  | ACK,SYN |
| 3    | 83 µs     |    |    | Ethernet 10.5.1.245 to 54.2 | 10.5.1.245     | 57967    | 54.225.225.147 | 80       | IPv4      | TCP      |      | 54  | 84287139  | 205960899 | 1024   | ACK     |
| 4    | 120 µs    |    |    | Ethernet 10.5.1.245 to 54.2 | 10.5.1.245     | 57967    | 54.225.225.147 | 80       | IPv4      | TCP      |      | 485 | 84287139  | 205960899 | 1024   | ACK,PSH |
| 5    | 75.992 ms |    |    | Ethernet 54.225.225.147 to  | 54.225.225.147 | 80       | 10.5.1.245     | 57967    | IPv4      | TCP      |      | 60  | 205960899 | 84287570  | 237    | ACK     |
| 6    | 5.953 ms  |    |    | Ethernet 54.225.225.147 to  | 54.225.225.147 | 80       | 10.5.1.245     | 57967    | IPv4      | тср      |      | 204 | 205960899 | 84287570  | 237    | ACK,PSH |
| 7    | 0 µs      |    |    | Ethernet 54.225.225.147 to  | 54.225.225.147 | 80       | 10.5.1.245     | 57967    | IPv4      | ТСР      |      | 60  | 205961049 | 84287570  | 237    | ACK,FIN |
| 8    | 55 µs     |    |    | Ethernet 10.5.1.245 to 54.2 | 10.5.1.245     | 57967    | 54.225.225.147 | 80       | IPv4      | ТСР      |      | 54  | 84287570  | 205961050 | 1023   | ACK     |
| 9    | 151 µs    |    |    | Ethernet 10.5.1.245 to 54.2 | 10.5.1.245     | 57967    | 54.225.225.147 | 80       | IPv4      | ТСР      |      | 54  | 84287570  | 205961050 | 1023   | ACK,FIN |
| 10   | 73.652 ms |    |    | Ethernet 54.225.225.147 to  | 54.225.225.147 | 80       | 10.5.1.245     | 57967    | IP∨4      | TCP      |      | 60  | 205961050 | 84287571  | 237    | ACK     |

- ACK+FIN Acknowledge data received from other party, plus Finish (terminate connection)
- ACK Acknowledgement of termination (requestor  $\rightarrow$  other party)
- ACK+FIN Acknowledge data received from requestor, plus Finish (terminate connection)
- ACK Acknowledgement of termination (other party  $\rightarrow$  requestor)

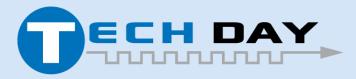

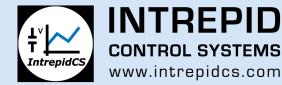

#### **UDP Support**

| Edit •/• Receive                                                                                                    | 💻 <u>Transmit</u> | Database                                                                                                    | on N            |                                                                                                    |                                                      | $\sim$                      | <b>+</b> −   2 | X 🖻 🖻 🗍                          |                |         |               |              |      |
|----------------------------------------------------------------------------------------------------|-------------------|----------------------------------------------------------------------------------------------------|-----------------|----------------------------------------------------------------------------------------------------|------------------------------------------------------|-----------------------------|----------------|----------------------------------|----------------|---------|---------------|--------------|------|
|                                                                                                    |                   |                                                                                                    |                 |                                                                                                    |                                                      |                             |                |                                  |                |         | 🗃 🖬   (       | 3            | _    |
| Description                                                                                                    |                   | Type VLAN                                                                                                    | Protocol        | Source                                                                                                    | Port D                                               | estination                  | Port           | Raw Payloa                       | d Bytes Tx Ms  | -       | - 100         |              |      |
| -                                                                                                    |                   |                                                                                                    | -               | -                                                                                                    |                                                      | -                           | -              | <u>۲</u>                         | -              |         |               |              |      |
| 105 Message OP (BR) ETH10 1                                                                                                    | 06 IPv4           | None                                                                                                    | UDP             | 10.0.0.1                                                                                                    | 60001 1                                              | 0.0.0.2                     | 60002          |                                  | None           |         |               |              |      |
|                                                                                                    |                   |                                                                                                    |                 |                                                                                                    |                                                      |                             |                |                                  |                |         |               |              |      |
| Setup for Message OP (B                                                                                                    | R) ETH10 10       | 6                                                                                                    |                 |                                                                                                    |                                                      |                             |                |                                  |                |         |               |              |      |
|                                                                                                    |                   |                                                                                                    |                 |                                                                                                    |                                                      |                             |                |                                  |                |         |               |              |      |
| Description                                                                                                    |                   | Enable                                                                                                    | Color           |                                                                                                    |                                                      | I                           | Default Period | (ms)                             |                |         |               |              |      |
| Message OP (BR) ETH10 106                                                                                                    |                   | Enabled ~                                                                                                    | Black           | ~                                                                                                    |                                                      |                             |                | 🗌 Ign                            | ore Tx Message | es      |               |              |      |
|                                                                                                    |                   |                                                                                                    |                 |                                                                                                    |                                                      | L                           |                |                                  |                |         |               |              |      |
|                                                                                                    | _                 |                                                                                                    |                 |                                                                                                    |                                                      |                             |                |                                  |                |         |               |              |      |
| Message Filter Specific                                                                                                    |                   |                                                                                                    |                 |                                                                                                    |                                                      |                             |                |                                  |                |         |               |              |      |
| Message meet opeeme                                                                                                    | acion             |                                                                                                    |                 |                                                                                                    |                                                      |                             |                |                                  |                |         |               |              |      |
|                                                                                                    |                   | Courses TD                                                                                                    | Deat            |                                                                                                    | Deat                                                 |                             |                |                                  |                |         |               |              |      |
| EtherType VLAN                                                                                                    | Protocol          | Source IP                                                                                                    | Port            | Destination IP                                                                                                    | Port                                                 |                             |                |                                  |                |         | Has Prote     | obufpayload  |      |
|                                                                                                    |                   |                                                                                                    | Port<br>: 60001 | Destination IP                                                                                                    | Port<br>: 60002                                      | PDU Type                    | None           | ~                                |                |         | - 🗌 Has Proto | obuf payload |      |
| EtherType VLAN IPv4 VIAN                                                                                                    | Protocol          |                                                                                                    |                 | 10. 0. 0. 2                                                                                                    | : 60002                                              |                             | None           | ~                                |                |         | - Has Proto   | obuf payload |      |
| EtherType VLAN                                                                                                    | Protocol          | 10. 0. 0. 1<br>nange Destination<br>Leave Unchanged                                                                                |                 | 10. 0. 0. 2                                                                                                    |                                                      |                             | None           | ~                                |                |         | Has Proto     | obuf payload |      |
| EtherType VLAN<br>IPv4 VIAN                                                                                                    | Protocol          | 10. 0. 0. 1<br>nange Destination<br>Leave Unchanged<br>Send to Self                                                                | : 60001         | 10. 0. 0. 2           Target MAC                                                                                                    | : 60002                                              |                             | None           | <b>~</b>                         |                |         | Has Proto     | obuf payload |      |
| EtherType VLAN IPv4 VIAN                                                                                                    | Protocol          | 10. 0. 0. 1<br>nange Destination<br>Leave Unchanged                                                                                | : 60001         | 10. 0. 0. 2           Target MAC                                                                                                    | 60002<br>00:00:00:00                                 |                             | None           | ~                                |                |         | - Has Proto   | obuf payload |      |
| EtherType VLAN IPv4 VIAN Retransmit on PC Ethernet                                                                                       | Protocol          | 10. 0. 0. 1<br>nange Destination<br>Leave Unchanged<br>Send to Self<br>Send to Specified T                                         | : 60001         | 10. 0. 0. 2           Target MAC         00:           Target IP         0.                                                                           | 60002<br>00:00:00:00                                 |                             | None           | ~                                |                |         | Has Proto     | obuf payload |      |
| EtherType VLAN IPv4 VIAN Retransmit on PC Ethernet                                                                                       | Protocol          | 10. 0. 0. 1<br>nange Destination<br>Leave Unchanged<br>Send to Self                                                                | : 60001         | 10. 0. 0. 2           Target MAC         00:           Target IP         0.                                                                           | 60002<br>00:00:00:00                                 |                             | None           | ~                                |                |         | - Has Proto   | obuf payload |      |
| EtherType VLAN IPv4 VIAN Retransmit on PC Ethernet                                                                                       | Protocol          | 10. 0. 0. 1<br>nange Destination<br>Leave Unchanged<br>Send to Self<br>Send to Specified T                                         | : 60001         | 10. 0. 0. 2           Target MAC         00:           Target IP         0.           Data         0                                                  | 60002<br>00:00:00:00                                 | :00                         | None           |                                  | 1              |         | Has Proto     | obuf payload |      |
| EtherType VLAN<br>IPv4 V None<br>Retransmit on PC Ethernet<br>Signals in Message Eth<br>8 V - •                                          | Protocol          | 10.0.0.1<br>hange Destination<br>Leave Unchanged<br>Send to Self<br>Send to Specified T<br>IPv4 Header UDP                         | i 60001         | 10. 0. 0. 2       Target MAC       Target IP       0.       Data       Equation                                                                       | : 60002<br>ee:ee:ee:ee<br>0. 0. 0<br>Raw Value} 0,;  | 1,272,16                    |                | f× Edit                          | ]              |         |               |              | ~    |
| EtherType VLAN<br>IPv4 VAN<br>Retransmit on PC Ethernet<br>Signals in Message Eth<br>4 8                                                 | Protocol          | 10. 0. 0. 1<br>nange Destination<br>Leave Unchanged<br>Send to Self<br>Send to Specified T                                         | : 60001         | 10. 0. 0. 2       Target MAC       Target IP       0.       Data       Equation                                                                       | : 60002<br>00:00:00:00<br>0. 0. 0                    | :00                         |                | f× Edit                          | )<br>yte 41    | Byte 42 | Byte 43       | Byte 44      |      |
| EtherType VLAN<br>IPv4 VLAN<br>Retransmit on PC Ethernet<br>Signals in Message<br>Signals in Message<br>Description                      | Protocol          | I0. 0. 0. 1     ange Destination     Leave Unchanged     Send to Self     Send to Specified T      IPv4 Header     UDP     Byte 35 | i 60001         | 10. 0. 0. 2       Target MAC       Target IP       0.       Data       Equation                                                                       | : 60002<br>ee:ee:ee:ee<br>0. 0. 0<br>Raw Value} 0,;  | 1,272,16                    |                | f× Edit                          | yte 41         | Byte 42 | Byte 43       |              | Byte |
| EtherType VLAN<br>IPv4 VLAN<br>Retransmit on PC Ethernet<br>Signals in Message<br>Ether Signals in Message<br>Description<br>Source Port | Protocol          | 10.0.0.1<br>hange Destination<br>Leave Unchanged<br>Send to Self<br>Send to Specified T<br>IPv4 Header UDP                         | i 60001         | 10. 0. 0. 2         Target MAC       00:         Target IP       0.         Data       Equation         Equation       (F)         Byte 37       2110 | : [60002<br>e0:e0:e0:e0<br>0. 0. 0<br>Raw Value} 0,1 | 1,272,16                    |                | f× Edit                          | yte 41         | Byte 42 | Byte 43       | Byte 44      |      |
| EtherType VLAN<br>IPv4 None<br>Retransmit on PC Ethernet<br>Signals in Message Ethernet                                                  | Protocol          | I0. 0. 0. 1     ange Destination     Leave Unchanged     Send to Self     Send to Specified T      IPv4 Header     UDP     Byte 35 | i 60001         | 10. 0. 0. 2       Target MAC       Target IP       0.       Data       Equation                                                                       | : [60002<br>e0:e0:e0:e0<br>0. 0. 0<br>Raw Value} 0,1 | 1,272,16<br>Byte 3<br>2 1 0 |                | <b>∮</b> ≈ <u>Edit</u><br>e 40 E | yte 41         | Byte 42 | Byte 43       | Byte 44      |      |

- Unlike TCP, UDP frames do not have their own virtual network.
- Frames built in Message Editor

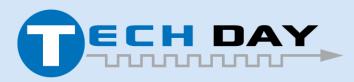

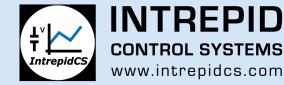

# **Sending UDP Stream**

Simplest means of sending UDP Stream is to playback a logged stream.

| Function Blocks         + -       >       Image: Start Type         Key       Description       Type       Start Type         Image: Start Type       Start Type       Running         Image: Start Type       Start Type       Start Type         Image: Start Type       Image: Start Type       Image: Start Type         Image: Start Type       Image: Start Type       Image: Start Type         Image: Start Type       Image: Start Type       Image: Start Type         Image: Start Type       Image: Start Type       Image: Start Type         Image: Start Type       Image: Start Type       Image: Start Type | ×<br>√                                                                                                    |
|----------------------------------------------------------------------------------------------------|----------------------------------------------------------------------------------------------------|
| Filter     Start     Notes       How many generations     Image: Continuous       O A number of Generations     1       Data file to replay     Image: Browse       Skip delays longer than 30000 ms during playback     1                                                                                                    | Filter       Start       Notes       Function Block 2         Start Immediately       ✓         Start Immediately       ✓         Manual Start       Use Start Expression         Start Immediately Embedded Only       ✓         [No Hotkey)       ✓         Timing Precision       When execution finishes |
|                                                                                                    | Automatic     ✓     Stop, do nothing     ✓       Enable Hardware Acceleration     Start on logger wake up     Stop on logger sleep                                                                                                    |

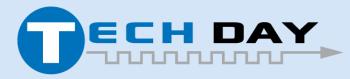

April 30, 2019

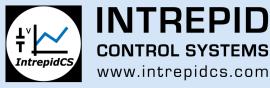

#### **BACKUP Slides**

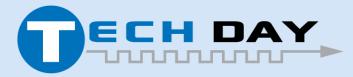

April 30, 2019

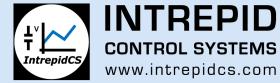

#### **TCP Header**

#### •TCP has IP protocol number 0x06

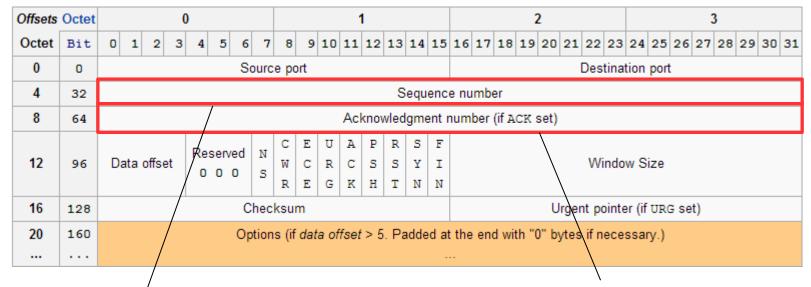

Sequence number, used to guarantee in-order delivery on other end

- The next sequence number the sender can receive
- All previous sequence numbers are acknowledged as received

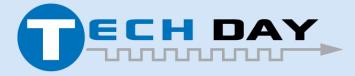

April 30, 2019

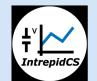

**INTREPID CONTROL SYSTEMS** www.intrepidcs.com

# **TCP Sliding Window System**

- Used to keep track of bytes sent and received
- Special pointer maintained for each connection
- ISO 15765-2 has a "sliding window", but it only acknowledges one group of frames at a time

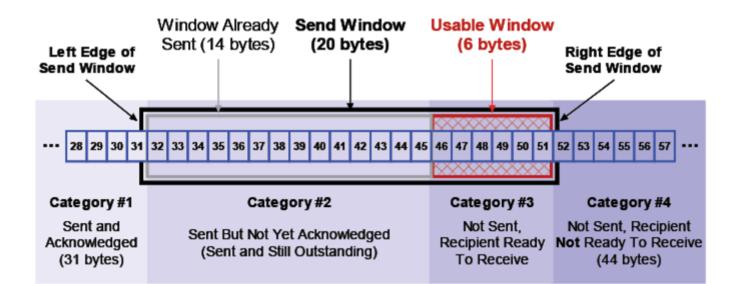

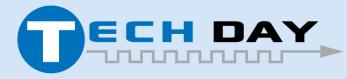

April 30, 2019

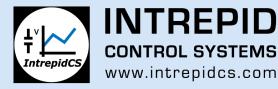